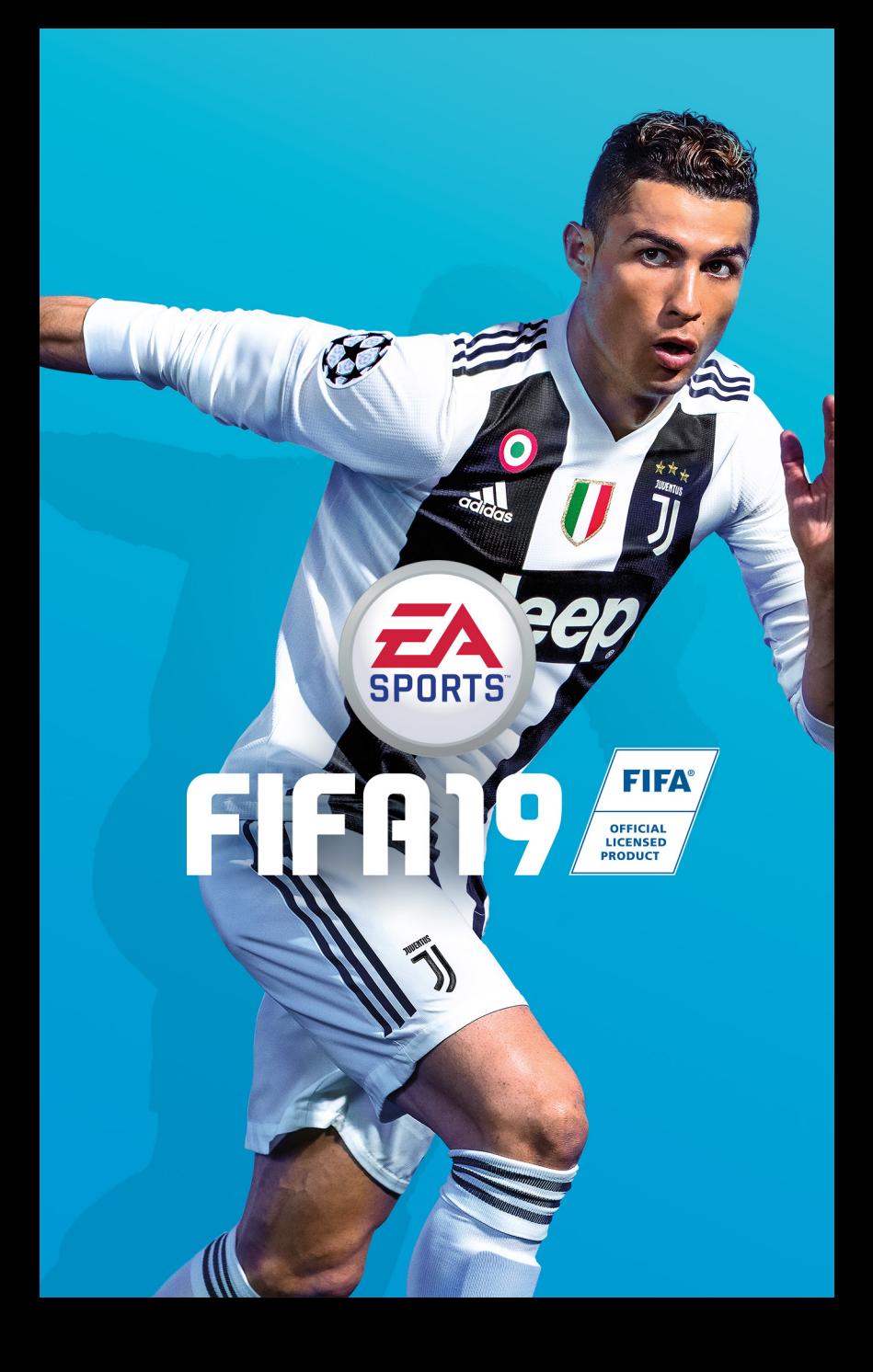

# WIEL LERNEN.

F

KINDER<br>KÖNNEN U

#### Im Netz achtet Ihr Kind auf alles. Achten Sie auf Ihr Kind. **Jugendschutzsoftware hilft Ihnen dabei.**

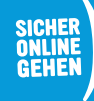

**RAT** 

**www.sicher-online-gehen.de |** Eine gemeinsame Initiative von Bund, Ländern und der Wirtschaft.

# INHALT

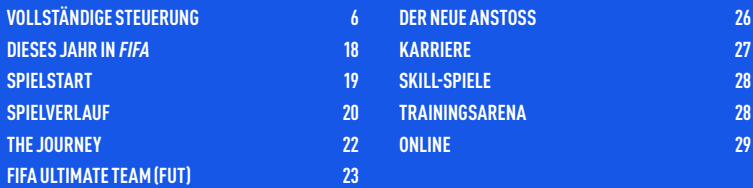

In FIFA 19 auf PC kannst du eine Vielzahl von Steuerungsgeräten verwenden. Für das bestmögliche Spielerlebnis empfehlen wir die Verwendung des Xbox One Wireless Controllers. Die in diesem Handbuch dargelegte Steuerung geht davon aus, dass du einen Xbox One Wireless Controller verwendest. Falls du einen anderen Gamepad-Controller verwendest, beachte bitte, dass du im FIFA-Startprogramm über SPIELEINSTELLUNGEN > TASTENSYMBOLE zwischen numerischen Symbolen und der Anzeige von  $\Omega$ ,  $\Omega$ ,  $\Omega$  und  $\Omega$ wechseln kannst. Tastatur-Spielern oder Tastatur/Maus-Spielern bietet FIFA 19 für PC außerdem die Möglichkeit, Tastatursymbole im Spiel anzuzeigen. Dies wird bei Spielstart festgelegt, wenn du zum Bildschirm gelangst, auf dem es heißt: "START oder LEERTASTE drücken". Mit dieser Entscheidung bestimmst du dein standardmäßiges Steuerungsgerät. Ist ein Xbox One Wireless Controller angeschlossen, und du drückst die **Menü**-Taste, siehst du die Tastensymbole, die du zuvor im erwähnten FIFA-Startprogramm ausgewählt hast. Wenn du auf diesem Bildschirm die **LEERTASTE** drückst, werden überall im Spiel Tastatursymbole angezeigt.

Wenn du die Steuerungsbelegung im Spiel selbst bearbeiten möchtest, solltest du beachten, dass die Belegung sich auf das Gerät bezieht, mit dem du den Controller-Einstellungen-Bildschirm aufgerufen hast. Hast du also beispielsweise einen Controller als Standard ausgewählt, drückst aber die **EINGABETASTE**, um die Controller-Einstellungen aufzurufen, werden dir die Bildschirme zur Steuerungseinstellung für Tastatur und Maus angezeigt. Auf dem Controller-Einstellungen-Bildschirm kannst du auch zwischen den Steuerungsarten ..Tastatur + Maus" und ..Nur Tastatur" wechseln.

#### **STEUERUNG MIT TASTATUR + MAUS**

Bei FIFA 19 hast du die Möglichkeit, das Spiel mit der Kombination von Tastatur und Maus zu spielen. Damit können Tastatur-Spieler diverse Features genießen: Spezialbewegungen, Steilpässe in den freien Raum einleiten, Laufwege für Mitspieler vorgeben und in der Abwehr Gegner in Manndeckung nehmen.

**HINWEIS:** Dies ist die standardmäßige klassische Steuerung. Die alternative Steuerung sowie die Zwei-Tasten-Steuerung sind ebenfalls verfügbar. Du kannst Tasten mit Aktionen belegen, indem du die anzupassende Taste auswählst und dann die **EINGABETASTE** drückst. Folgende Tasten der Tastatur und der Maus sind fest programmiert und können nicht geändert werden: Linksklick, Rechtsklick, Mausrad, Maus und **R**.

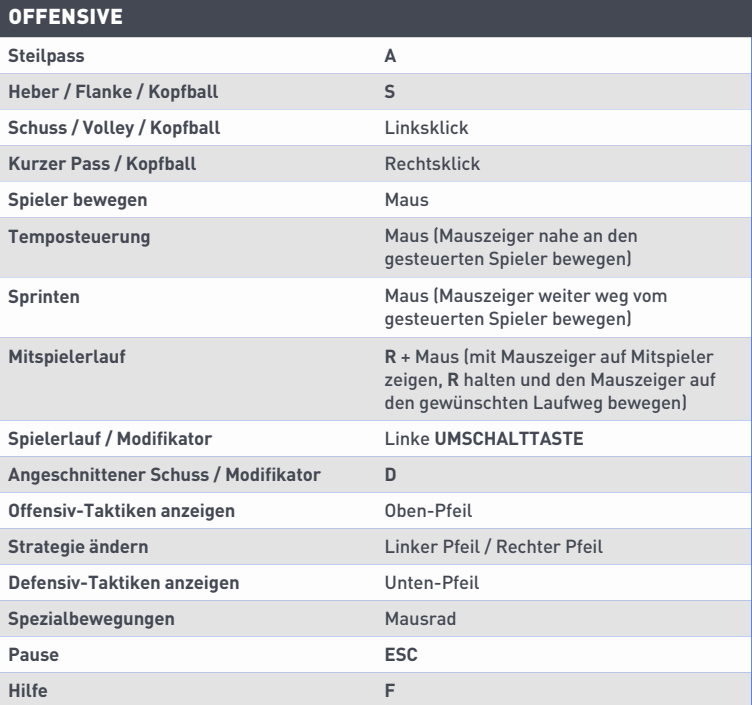

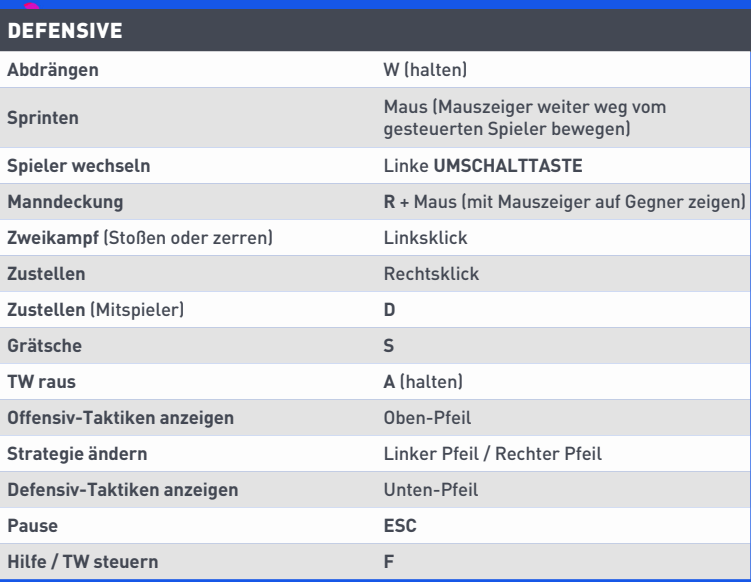

# <span id="page-5-0"></span>VOLLSTÄNDIGE STEUERUNG

**HINWEIS:** Die in diesem Handbuch vorgestellten Befehle entsprechen der klassischen Konfiguration.

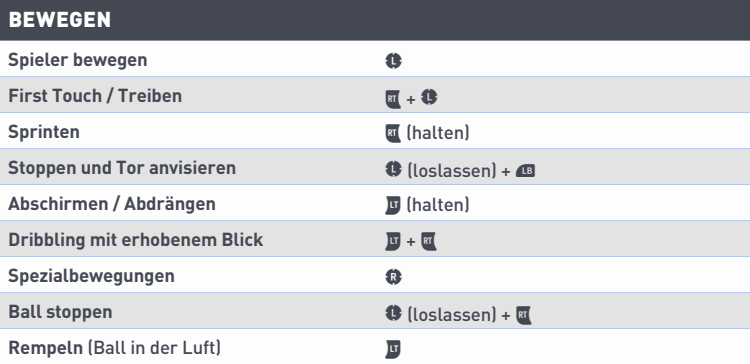

#### OFFENSIVE (EINFACH)

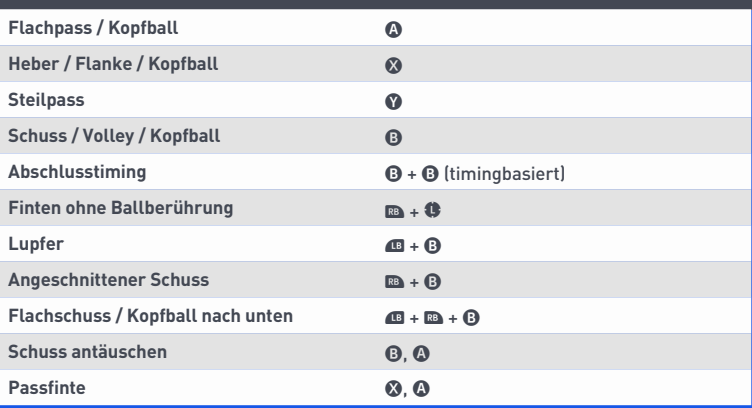

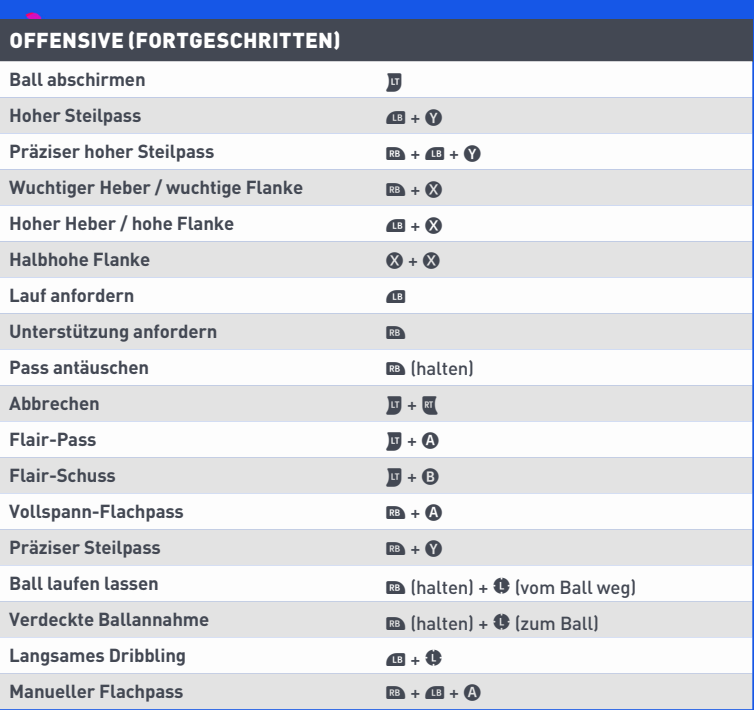

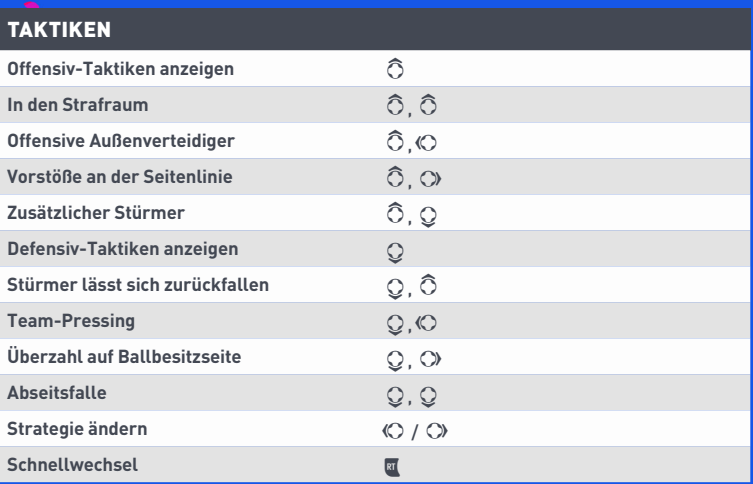

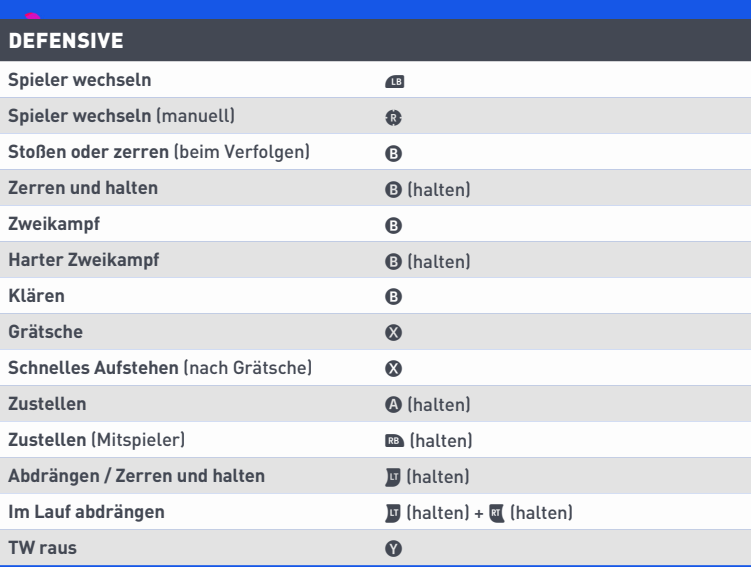

#### TORWART

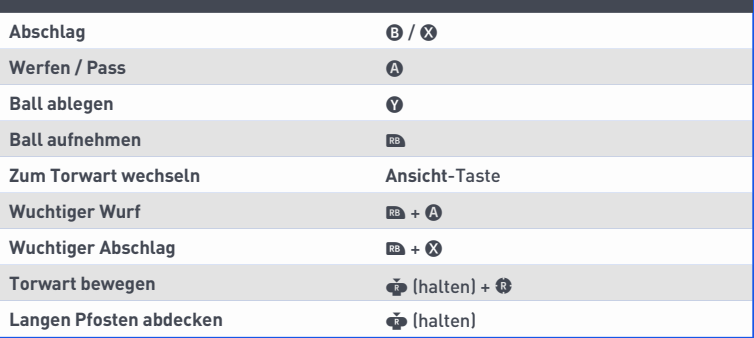

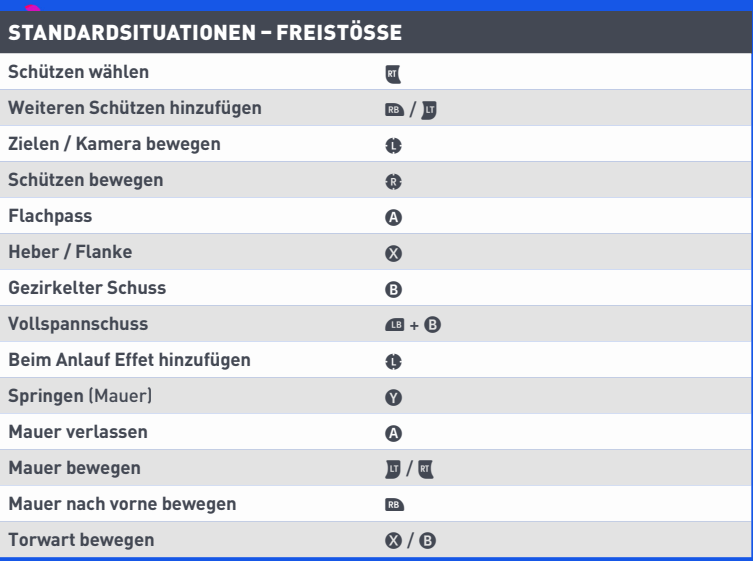

#### STANDARDSITUATIONEN – FREISTÖSSE (FORTGESCHRITTEN)

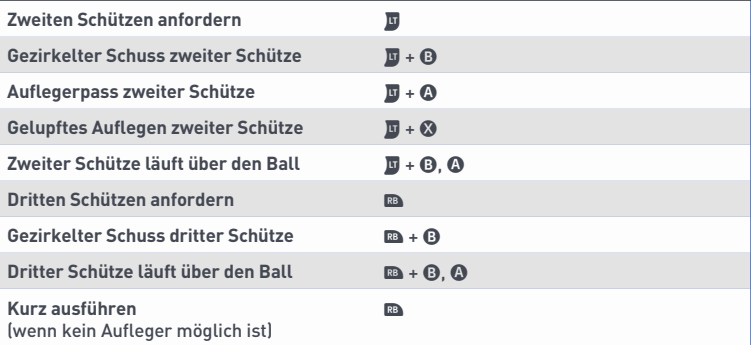

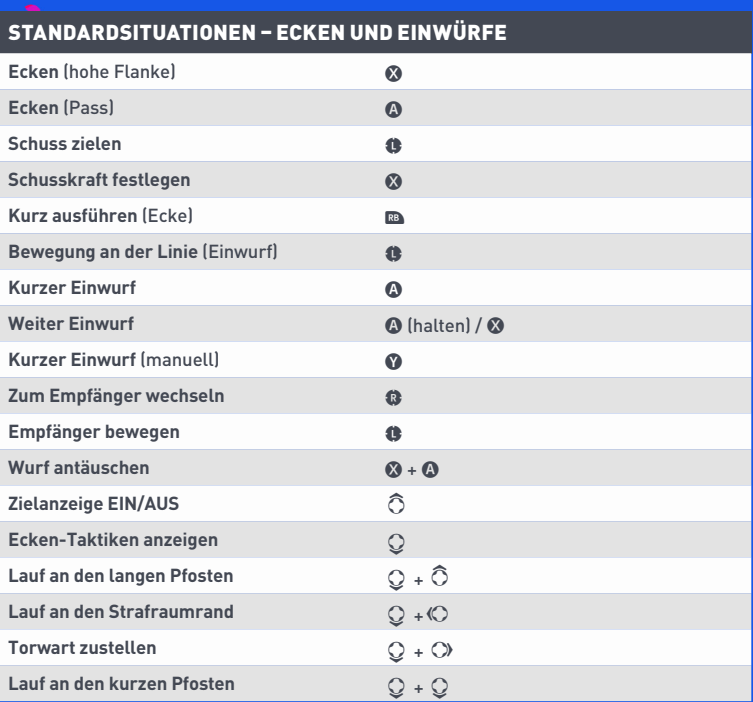

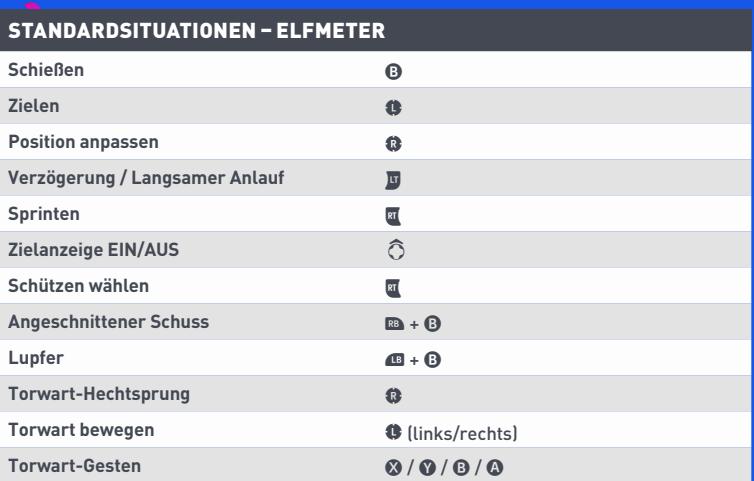

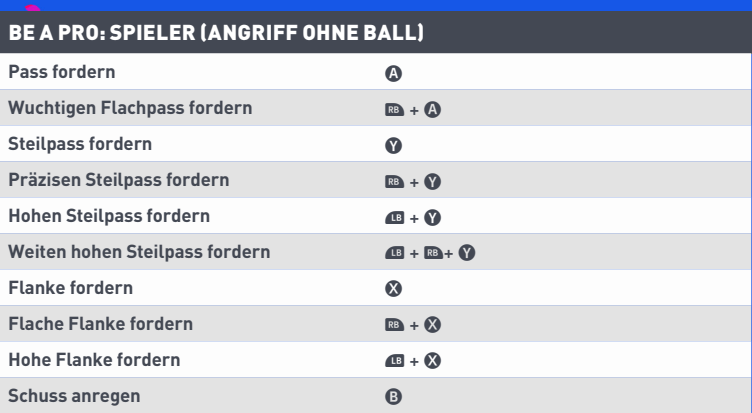

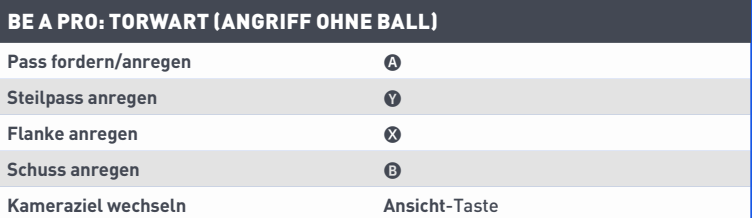

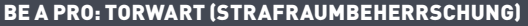

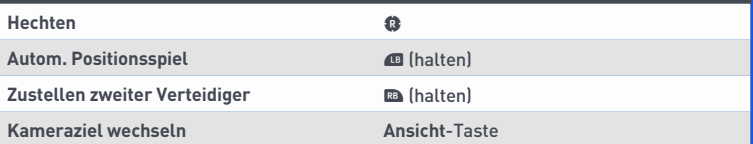

#### **SPEZIALBEWEGUNGEN**

**HINWEIS:** Nur die begabtesten Spieler können die wirklich fordernden Bewegungen ausführen.

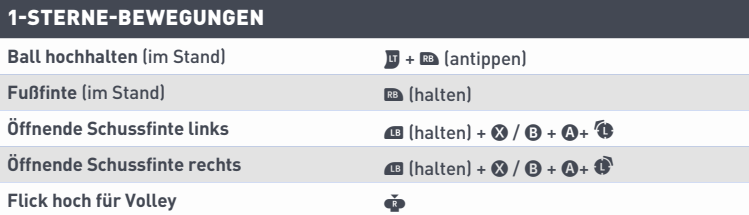

#### 2-STERNE-BEWEGUNGEN

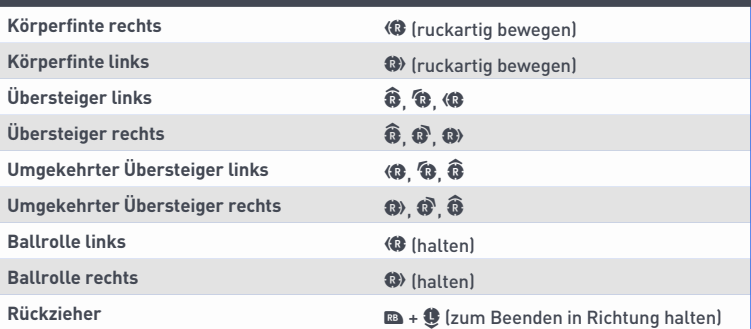

#### 3-STERNE-BEWEGUNGEN

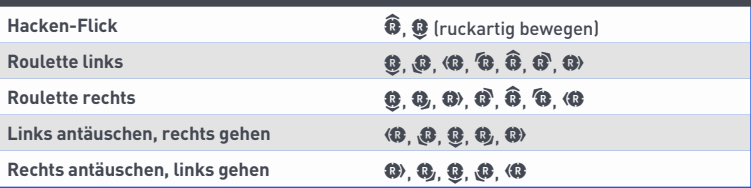

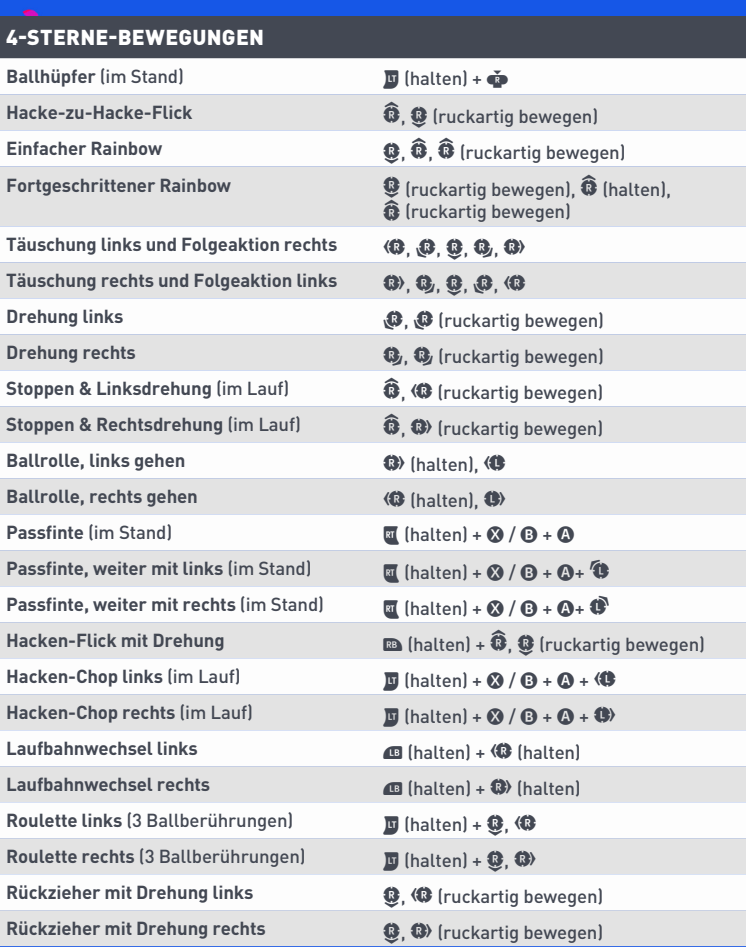

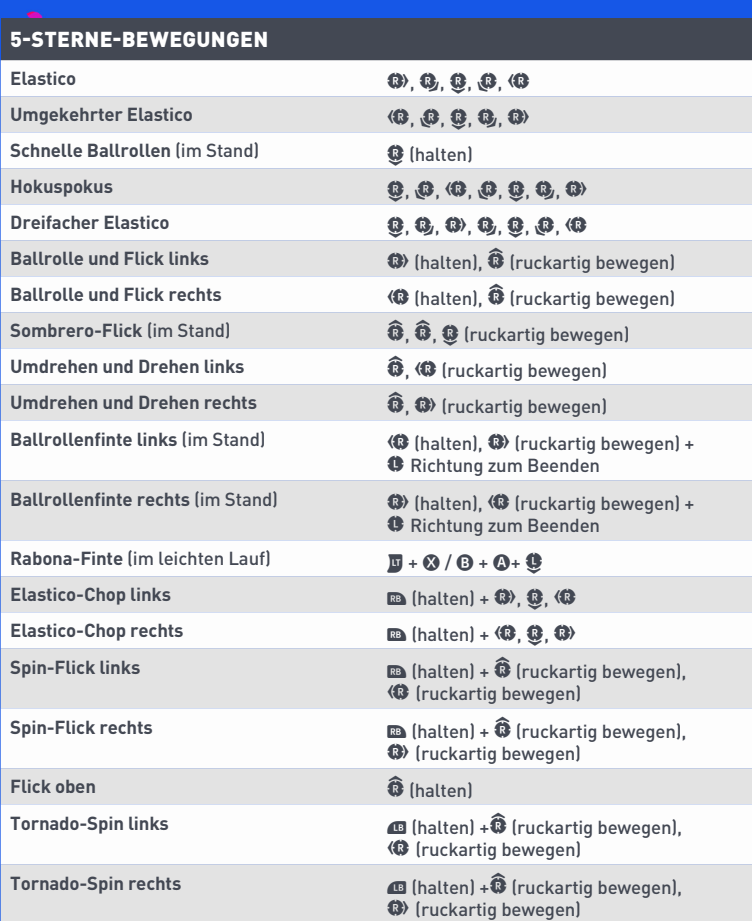

#### 5-STERNE-JONGLIER-TRICKS

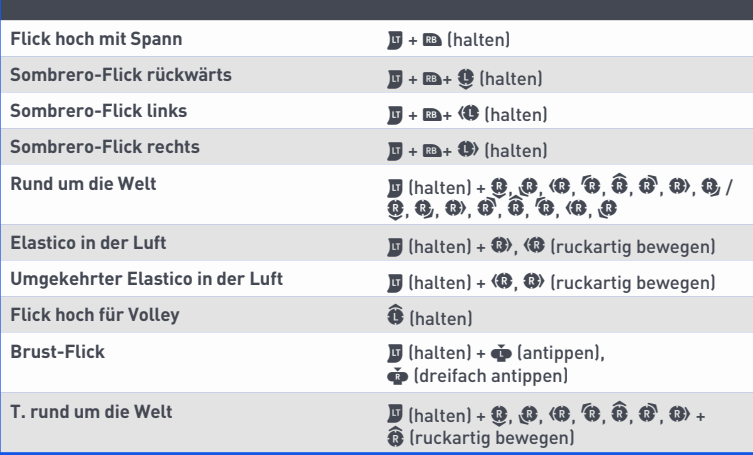

# <span id="page-17-0"></span>DIESES JAHR IN FIFA

FIFA 19 präsentiert dir dank der Power von Frostbite™ ein unvergleichlich aufregendes Fußballerlebnis!

Dieses Jahr erwartet dich das letzte Kapitel der The Journey-Trilogie mit 3 einzigartigen kinoreifen Kampagnen. Führe Alex Hunter oder Danny Williams zum Erfolg in der UEFA Champions League, oder begleite Kim Hunter bei ihrem Aufstieg in der FIFA Frauen-Weltmeisterschaft™. Triff wichtige Karriere-Entscheidungen, feiere Triumphe mit deinen Helden und erlebe das Finale dieses bahnbrechenden Storymodus.

Im neuen Anstoß darfst du dich auf individuellere Features und Optionen als je zuvor freuen. Die neuen Spielvarianten, wie Survival, Distanz oder Kopfbälle & Volleys, ermöglichen dir einen völlig neuartigen Blick aufs Spielgeschehen. Möchtest du den Nervenkitzel eines Pokalfinals erleben? Stürze dich mitten in eine enorme Bandbreite authentischer Turniere. Oder wie wäre es mit einer Best-of-3-Serie oder einer Best-of-5-Serie? Zu all diesen Spielarten gehört auch ein neues Statistik-Aufzeichnungsfeature für dich und deinen Gegner, damit ihr den wahren Sofa-King ermitteln könnt!

Im neuen Modus FUT Division Rivals kannst du gegen Spieler aus aller Welt antreten und die Divisions-Rangliste erobern. Woche für Woche kannst du dir anhand deiner Division Boni holen. Wenn du genug Boni eingesackt hast, qualifizierst du dich für die Weekend League!

Außerdem gibt's in diesem Jahr ein neues englisches Kommentatorenteam und eine bislang unerreichte atmosphärische Tiefe bei Zuschauern und Präsentation. Hinzu kommen zahlreiche coole Gameplay-Innovationen, von einer neuen Gesichtsanimations-Technologie bis hin zu einem vollständig überarbeiteten Trap-System, das noch mehr Kontrolle und Animationsvielfalt ermöglicht.

# <span id="page-18-0"></span>**SPIELSTART**

#### **AB AUF DEN PLATZ**

#### Mach dich bereit, in FIFA 19 ein realistisches Fußballspektakel zu erleben.

Beim ersten Spielstart erwartet dich die emotionsgeladene Dramatik eines UEFA Champions League-Finales zwischen Juventus und PSG. Der Schwierigkeitsgrad wird dabei automatisch angepasst. Das dient dazu, deine Fähigkeitsstufe in FIFA 19 zu bestimmen.

#### **FIFA-TRAINER FÜR NEUE SPIELER**

Als FIFA 19-Neuling solltest du den FIFA-Trainer nutzen. Bildschirmhinweise erläutern dir die Grundlagen in den Bereichen Passspiel, Zweikämpfe, Flanken und Schießen.

Möchtest du die Einführungspartie beenden, drücke zunächst die **Menü**-Taste, um das Pause-Menü einzublenden, und wähle dann SPIEL BEENDEN.

Wenn du dieses erste Spiel als Neuling abbrichst, wird dir zunächst kein Schwierigkeitsgrad empfohlen. Dies wird dir erneut angeboten, wenn du die erste Anstoß-Partie gegen adaptive KI-Spieler absolviert hast.

Wenn du die Einführungspartie als neuer Spieler abschließt oder wiederkehrender Spieler mit Daten aus vorherigen FIFA-Titeln bist, wird dir ein passender Schwierigkeitsgrad vorgeschlagen, und du wirst gebeten, deinen Lieblingsverein auszuwählen, bevor du ins Hauptmenü von FIFA 19 gelangst.

#### **VEREIN, SCHWIERIGKEITSGRAD UND STEUERUNGSEINSTELLUNGEN AUSWÄHLEN**

Wenn du dich bei den EA-Servern anmeldest, kannst du deine Lieblingsmannschaft, deinen Schwierigkeitsgrad und deine Steuerungseinstellung auswählen. Im EA SPORTS™ Football Club wird das Wappen deines Lieblingsvereins neben deinem Namen angezeigt, sodass all deine Freunde, die ebenfalls FIFA 19 spielen, wissen, für wen dein Herz schlägt.

#### **MIT EA SPORTS FOOTBALL CLUB VERBINDEN**

Bleibe in FIFA 19 mit deinem Lieblingsteam verbunden. Wenn du dich über EA SPORTS Football Club mit deinem Lieblingsclub verbindest, hast du Zugriff auf Neuigkeiten und Aktionen des Vereins.

## **BELOHNUNGEN FÜR VERGANGENE FIFA-LEISTUNGEN VERDIENEN**

Dein EA SPORTS Football Club-Level, deine EP und deine Football Club Credits (FCC) aus vorherigen FIFA-Versionen werden in FIFA 19 übernommen. Belohnungen gibt es auch für Fortschritte in den Spielmodi von FIFA 18, etwa in Ultimate Team, Karriere oder Online-Saisons.

19

# <span id="page-19-0"></span>**SPIELVERLAUF**

## **HAUPTMENÜ**

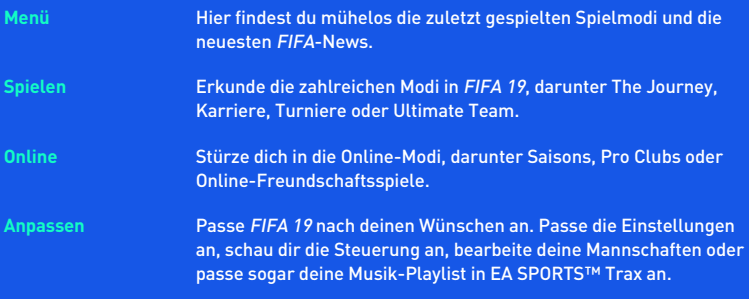

#### **EA SPORTS FOOTBALL CLUB**

Im gesamten Spiel kannst du oben rechts auf dem Bildschirm auf den EA SPORTS Football Club (EASFC) zugreifen. Das EASFC-Widget zeigt deinen derzeitigen Football Club-Level, deine EP und deine Football Club Credits (FCC) an. Mit FCC kannst du Objekte aus dem EASFC-Katalog kaufen oder sie deinen Freunden als Geschenk schicken. Für EASFC musst du mit den EA-Servern verbunden sein. Drücke  $\tilde{\bullet}$ , um darauf zuzugreifen.

#### **SPIELBILDSCHIRM**

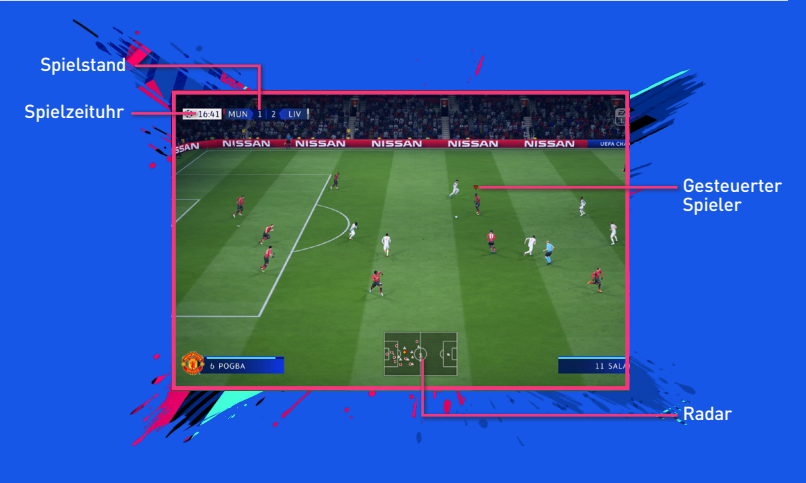

#### **SPIELVORBEREITUNGEN**

Bevor du den Platz betrittst, kannst du im Einstellungen-Bildschirm die Spieleinstellungen anpassen. Entscheide dich bezüglich Halbzeitlänge, Schwierigkeitsstufe, Spielbedingungen, Spielball und vielem anderen. Regeln wie Verletzungen und Abseits kannst du ein- oder ausschalten, je nachdem, wie realistisch deine Partien ablaufen sollen. Außerdem gibt es individuell anpassbare Einstellungen für Spieleranzeige und Radar, beispielsweise unterschiedliche Farb- und Größen-Optionen für Spieler mit Sehschwächen.

#### **KAMERA-TIPPS**

Vergiss nicht, dass es im Spieleinstellungen-Menü auch Kamera-Einstellungen gibt! Für jeden Spieltyp gibt es eine anpassbare Kamera-Option mit 9 wählbaren Kameras. So kannst du die Perspektive aufs Spielfeld und dein Erlebnis bei jeder Partie nach deinen Vorlieben gestalten.

#### <span id="page-21-0"></span>**Team-Management**

Hier kannst du deine Mannschaft einrichten, damit sie bereit für die nächste Partie ist. Erstelle deine Mannschaft, passe die Aufstellungen an, weise Rollen zu und kümmere dich um die taktische Ausrichtung. Du kannst mehrere Taktikvorlagen speichern, um schnell anhand der gegnerischen Schwächen die passendste Taktik auszuwählen oder deinen Stars im Hinblick auf wichtige Spiele eine Pause zu gönnen. Arbeite vor dem Anstoß an deiner Strategie, damit du im Spiel auf jede Taktik deines Gegners vorbereitet bist.

#### **SPEICHERN UND LADEN**

FIFA 19 verfügt über ein Feature namens Automatisches Speichern, das deine Fortschritte und aktuellen Einstellungen automatisch sichert. Schalte deinen PC nicht aus, während das Automatisches-Speichern-Symbol angezeigt wird. Ansonsten gehen sämtliche nicht gespeicherten Daten verloren.

## THE JOURNEY

Der gefeierte Storymodus von EA SPORTS FIFA kehrt mit 3 spielbaren Kampagnen zurück. Spiele mit Alex Hunter oder seinem Ex-Teamkollegen Danny Williams und versuche, mit einem Gewinn der UEFA Champions League ein Karriere-Ausrufezeichen zu setzen. Oder lebe mit Kim Hunter den amerikanischen Traum und versuche, mit den USA zum 4. Mal den Titel bei der FIFA Frauen-Weltmeisterschaft™ zu holen!

Hast du einen Freund, der mitspielen möchte? Ihr könnt The Journey im lokalen Multiplayer gemeinsam erleben.

## **BEEINDRUCKE DIE FUSSBALLWELT**

Bei The Journey geht es darum, den Traum vom Fußballstar auszuleben und die Trennlinie zwischen virtuellem und realem Fußball zu verwischen. Zeige gute Spielleistungen, schließe Trainingseinheiten ab und triff Entscheidungen, die bestimmen, was aus Alex Hunter, Danny Williams und Kim Hunter wird.

Die Geschichte ihrer weltumspannenden Fußball-Abenteuer wird mithilfe kinoreifer Szenen erzählt. Im Verlaufe der Story musst du wichtige Dialog-Entscheidungen treffen, die die Persönlichkeit und das Selbstbewusstsein deines Charakters bestimmen.

In deiner Karriere wirst du mit Höhepunkten, aber auch mit Tiefpunkten konfrontiert. Jede Entscheidung, egal ob in Interviews, in Spielen oder im Leben abseits des Rasens, wird dich als Spieler prägen.

# <span id="page-22-0"></span>FIFA ULTIMATE TEAM (FUT)

FIFA Ultimate Team ist wieder da! Erschaffe dein Wunschteam, tritt in diversen Einzelspielerund Online-Modi an, verbessere deine Teamchemie mit neuen Spielern und erlebe dank Tausender authentischer Gesänge eine atemberaubende Atmosphäre. Spieler kannst du in Packs finden, oder du nutzt den Live-Transfermarkt, um Objekte zur Verbesserung deines Ultimate Teams zu kaufen oder verkaufen.

## **NEU IN FUT: FUT DIVISION RIVALS**

Im neuen Wettkampfmodus FUT Division Rivals kannst du gegen Online-Gegner antreten, in den Ranglisten aufsteigen und dir exklusive Preise sichern.

Zunächst nimmst du an Platzierungs-Partien teil, um dir deinen Divisions-Platz zu verdienen. Sobald du platziert wurdest, kannst du gegen die Spieler deiner Division spielen und dir mit jedem Sieg Punkte holen. Bei guten Ergebnissen steigst du in der Divisions-Rangliste auf und qualifizierst dich für die Weekend League.

Da deine Wochen-Boni auf deiner Division und deiner Gesamt-Punktzahl basieren, solltest du möglichst oft antreten!

## **SQUAD BATTLES**

In den Squad Battles kämpfst du um deinen Platz in der Wochen-Bestenliste. Du kannst mehrmals täglich gegen neue Gegnerteams antreten, die allesamt von echten Spielern aus aller Welt erstellt wurden. Am Ende des Wettkampfs erhältst du anhand deiner Abschlussplatzierung Preise. Je besser dein Rang ist, desto besser sind auch deine Boni.

Mit dem Präsentierten Team kannst du deine Gesamtpunktzahl weiter verbessern. Präsentierte Teams wurden von populären FUT-Community-Mitgliedern oder sogar von echten Spielern oder Clubs zusammengestellt. Wenn du das Präsentierte Team besiegen kannst, wirst du mit einer bestimmten Menge an Punkten belohnt, egal auf welchem Schwierigkeitsgrad du spielst.

#### **ZIELE**

Schließe Ziele ab, um dein Können zu zeigen und dir Belohnungen zu sichern. Führe Transfers durch, optimiere deine Mannschaft und meistere Aufgaben auf dem Rasen, um dir Münzen, Packs und andere Ingame-Boni zu holen. Deine Tages-Ziele werden täglich aktualisiert, sodass du neue Ziele erhältst, die du abschließen kannst. Viele dieser Herausforderungen lassen sich auch in der Web-App bzw. der Begleit-App abschließen. Schau unbedingt täglich vorbei, um dir maximale Boni zu sichern!

In FUT 19 gibt es außerdem auch Wochen-Ziele. Für diese Ziele sind mehr Zeit und Einsatz erforderlich als für die Tages-Ziele. Aber dafür gibt es in ihnen auch größere Boni! Täglich warten bis zu 5 neue Tages-Ziele auf dich, und jede Woche darfst du dich auf bis zu 10 neue Wochen-Ziele freuen. In FUT 19 gibt es immer etwas zu tun!

#### **SQUAD BUILDING CHALLENGES**

In diesem Modus kannst du deine Teamaufbau-Fähigkeiten unter Beweis stellen, indem du Mannschaften anhand bestimmter Bedingungen zusammenstellst. Sobald diese Bedingungen erfüllt sind, kannst du deine Mannschaft gegen tolle Belohnungen eintauschen.

Spiele Squad Building Challenges auf deinem System oder unterwegs in der Begleit-App für Mobilgeräte, um deinen Verein zu verbessern!

## **FUT CHAMPIONS**

FUT Champions präsentiert die anspruchsvollsten 1-gegen-1-Wettkämpfe in FIFA Ultimate Team! Verdiene dir in FUT Champions deinen Rang, gewinne Boni und mach dir einen Namen.

## **DRAFT-MODUS**

Der Draft-Modus ist eine weitere FIFA Ultimate Team-Spielvariante, in der du mit Spielern spielen kannst, die dir nicht gehören. Du hast die Möglichkeit, eine Auswahl aus Zufallsspielern aus dem gesamten Spielerpool von FUT zu treffen, inklusive formstarker Spieler! Besetze alle Positionen deines Teams und tritt dann in einem aus 4 Runden bestehenden Multiplayer-K.O.-Wettbewerb (Einzelspieler oder online) an.

Je weiter du in diesem Wettbewerb kommst, desto größer wird die Belohnung ausfallen.

### **CHEMIE**

Chemie ist ein entscheidender Faktor, wenn dein Ultimate Team erfolgreich sein soll. Mit einem All-Star-Team kann man natürlich auf dem Platz glänzen, aber in deiner Mannschaft muss auch die Chemie stimmen, wenn du ihr Potenzial voll ausreizen möchtest. Je höher dein Chemiewert ist, desto besser fällt die Leistung deines Teams im Spiel aus – und desto höher sind dann auch deine Siegchancen.

Die Chemie-Bewertung deines Teams wird oben rechts angezeigt, wenn du deine aktive Mannschaft betrachtest. Zur Verbesserung der Teamchemie-Bewertung solltest du Spieler auf deren bevorzugter Position aufstellen und Übereinstimmungen bei Nationalität, Liga und Verein suchen – grüne Linien zeigen dabei starke Bindungen zwischen Spielern an. Mit dem richtigen Manager und durch das Gewinnen von Loyalität kann man die Chemie ebenfalls positiv beeinflussen.

Im Aktive-Mannschaft-Bildschirm kannst du deine Spieler austauschen oder neue aus deinem Verein oder vom Transfermarkt hinzufügen. So findest du die ideale Balance für dein Team!

#### **Chemistry Styles**

Jeder Spieler bei Ultimate Team verfügt über einen sogenannten Chemistry Style. Kombiniere sich ergänzende Chemistry Styles, um alles aus der Taktik deines Teams herauszuholen. Neben möglicherweise beeinflussten, auf spezifischen Chemistry Styles basierenden Attributen erscheinen Pfeile, deren Farbe von weiß zu grün wechselt, wenn sich die Spielerchemie verbessert.

Die für ein Upgrade von Spielerattributen verwendeten Stile verbleiben beim Spieler, bis ein neuer Chemistry Style angewendet wird. Chemistry Styles findest du in Packs oder auf dem Transfermarkt.

## **VERTRÄGE**

Bevor Spieler auf dem Platz glänzen können, brauchen sie Verträge, um überhaupt spielberechtigt zu sein. Zeige deine aktive Mannschaft an, markiere einen Spieler und rufe sein Aktionen-Menü auf. Wähle dann VERBRAUCHSOBJEKT ANWENDEN, um einen Vertrag auf den Spieler anzuwenden. Bewege den rechten Stick, um zur Statusansicht zu wechseln. Sie zeigt dir die Anzahl verbleibender Verträge für jeden Spieler an. Die Empfohlenen Verbrauchsobjekte können dir anzeigen, wenn du einen neuen Vertrag auf einen Spieler anwenden solltest.

Spieler aus Packs beginnen mit 7 Verträgen. Damit du dir erst einmal keine Gedanken machen musst, haben Spieler aus deinem Start-Pack spezielle Langzeitverträge (45 Spiele). Für jedes absolvierte Spiel wird ein Vertrag abgezogen, nicht aber, wenn der Spieler nur auf der Bank (oder Tribüne) Platz genommen und nicht mitgespielt hat.

#### **FITNESS**

Wenn du mit deinem Team in FIFA Ultimate Team Spiele absolvierst, ermüden deine Spieler, sodass ihr Fitness-Level sinkt. Spieler mit niedriger Fitness können ihr volles Potenzial nicht mehr ausschöpfen, und sie laufen zudem auch Gefahr, sich in einem Spiel zu verletzen.

Zeige deine aktive Mannschaft an, markiere einen Spieler und rufe sein Aktionen-Menü auf. Wähle dann VERBRAUCHSOBJEKT ANWENDEN, um ein Fitness-Verbrauchsobjekt auf den Spieler anzuwenden. Bewege den rechten Stick, um zur Statusansicht zu wechseln, und schau dir den Fitness-Level jedes einzelnen Spielers an. Die Empfohlenen Verbrauchsobjekte zeigen dir, wann du bei einem Spieler ein Fitness-Objekt einsetzen solltest.

Die Fitness eines Spielers verbessert sich auch, wenn du ihn auf die Ersatzbank setzt oder ihn in die Reserve deines Teams stellst. Wird ein Spieler in einer Partie nicht eingesetzt, wird ein Teil seiner Fitness wiederhergestellt.

**HINWEIS:** In Packs erhaltene Spieler beginnen mit voller Fitness.

#### **TRANSFFRMARKT**

Der Transfermarkt ist deine Anlaufstelle fürs Kaufen, Anbieten und Verkaufen von Objekten. Hier findest du auch neue Spieler, um die allgemeine Teamstärke und den Chemiewert zu erhöhen. Filtere Spieler nach Name, Nationalität, Liga, Verein, Qualität, Position, Chemistry Style oder Marktwert. So findest du schnell das fehlende Puzzlestück für deine aktive Mannschaft.

# <span id="page-25-0"></span>DER NEUE ANSTOSS

Wähle ANSTOSS im Spielen-Bildschirm, wenn du ohne Umschweife mit einem beliebigen Verein oder Nationalteam spielen möchtest. Match Day aktualisiert die Mannschaften automatisch mit der neuesten Formation/Startelf und passt die Spielerwerte an die jüngsten Leistungen an. Für Match Day musst du mit den EA-Servern verbunden sein.

### **ANSTOSS-NEUERUNGEN IN FIFA 19**

Der Anstoß-Modus präsentiert nun mehr Spielvarianten als je zuvor. Probiere unsere neuen Spielarten aus:

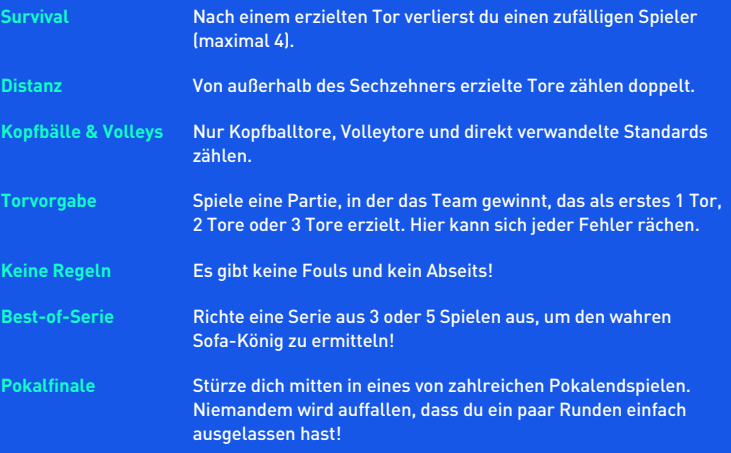

Egal für welche Variante du dich entscheidest, mit unserem neuen Statistik-Aufzeichnungsfeature kannst du nun auch bei endlosen Spielsitzungen herausfinden, wer wirklich der beste FIFA 19-Spieler ist!

# <span id="page-26-0"></span>KARRIERE

Der Karrieremodus ist eine packende Erfahrung, bei der du eine ganze Fußballkarriere durchspielen kannst. Die Karriere gliedert sich in zwei verschiedene Bereiche: Trainer und Spieler.

## **SPIELERKARRIERE**

Erstelle einen Spieler oder übernimm die Kontrolle über einen realen Fußballprofi und spiele in Ligen, Pokalen und internationalen Wettbewerben, um deine Fähigkeiten zu verbessern und schließlich in die Nationalelf zu kommen. Trainer und Vorstand deines Clubs schicken dir im Spiel E-Mails, um dich über ihre Erwartungen zu informieren. Du kannst deinen Spieler sogar mit Hilfe von Trainingsübungen weiter verbessern. Du kannst auch deine aktive Zeit beenden und deine Karriere als Trainer fortführen.

## **TRAINERKARRIERE**

Übernimm die Verantwortung für die Finanzen deines Lieblingsvereins und halte den Vorstand bei Laune. Scoute Spieler mit großem Potenzial, sorge für eine gute Atmosphäre im Kader, verwalte das Budget und triff wichtige Entscheidungen bezüglich Spielern und Mannschaft, während du deinen Verein an die Spitze führst. Wenn du dich gut schlägst, erhältst du die Chance, eine Nationalmannschaft zu übernehmen und an internationalen Wettbewerben wie der FIFA Fussball-Weltmeisterschaft™ teilzunehmen.

Du kannst dich als neuer Trainer dafür entscheiden, neben Spielerberatern und den Vertretern anderer Clubs selber an spannenden Echtzeit-Verhandlungen zu Transfers und Verträgen teilzunehmen. Oder entscheide dich in der neuen Transfer-Zentrale dafür, jegliche Verhandlungen zu delegieren und nicht persönlich teilzunehmen, sondern lediglich Vorgaben zu machen.

Die Transfers in FIFA 19 beinhalten auch Boni und Vertragsklauseln, wie Weiterverkaufsgebühren oder Freigabeklauseln.

Das kannst du als Trainer beispielsweise erwarten:

**Umfassendes** Als neuer Trainer bist du nicht nur für den Erfolg der Mannschaft **Vereins-Management** auf dem Rasen verantwortlich. Du musst dich in Zusammenarbeit mit dem Vorstand auch um diverse andere Aspekte eines Fußballclubs kümmern. Du erhältst kurzfristige und langfristige Ziele in verschiedenen Kategorien, beispielsweise in finanzieller Hinsicht, beim Stärken der Vereinsmarke oder sogar beim Fördern des Nachwuchses. Wie wichtig jede einzelne Kategorie ist, variiert von Verein zu Verein. Achte also darauf, was nach Ansicht deines Vorstands von entscheidender Bedeutung ist.

<span id="page-27-0"></span>**Spieler-Training** Trainiere deine Spieler, damit sie zu Spielbeginn topfit sind. Die unterschiedlichen Übungen decken sämtliche Bereiche ab, in denen deine Spieler sich auf dem Platz behaupten müssen. Behalte den Überblick über die trainierbaren Attribute deiner Mannschaft sowie ihr aktuelles und ihr potenzielles Wachstum. **Globales** Entsende Scouts in verschiedene Länder, um entsprechende Ligen **Transfernetzwerk** zu durchsuchen, und erteile Scouting-Aufträge, um Spieler zu finden, die deinen Kriterien entsprechen. Hast du mögliche Kandidaten gefunden, kannst du einen Scout auf sie ansetzen, der sie beobachtet und eine Entscheidung im Sinne des Teams trifft. **Taktikvorlagen** Du kannst mehrere Spieltags-Mannschaften erstellen, um auf jede Spielsituation vorbereitet zu sein. Beispielsweise kannst du je eine Mannschaft für die Liga, für den nationalen Pokal und den Europapokal zusammenstellen. Rufe einfach das Mannschaft-Fenster auf und benenne deine Mannschaften je nach Stil, damit du weißt, wann und wo du sie einsetzen wolltest.

# SKILL-SPIELE

Verbessere deine Fähigkeiten, indem du Challenges absolvierst, bei denen zum Beispiel Lupfer, Freistöße und Dribblings im Fokus stehen. Wenn du an diesen Bereichen feilst, schaltest du Skill-Challenges frei und versuchst, die jeweils höchste Stufe (Legende) zu erreichen. In den Bestenlisten kannst du deine Fortschritte mit denen deiner Freunde und anderer Spieler vergleichen. Das sollte dir Motivation genug sein!

FIFA 19 verwendet Gameplay-Analysen, um maßgeschneiderte Skill-Spiel-Empfehlungen zu geben! Dieses neue Feature untersucht deine Partien auf eventuelles Verbesserungspotenzial und empfiehlt dir entsprechende Skill-Spiele, mit denen du an deinen Fähigkeiten arbeiten kannst. Die empfohlenen Skill-Spiele werden vor Offline-Partien und innerhalb von EATV angeboten. Zum Erhalt der Skill-Spiel-Empfehlungen ist eine Verbindung mit den EA-Servern erforderlich.

# TRAININGSARENA

Über den Spielen-Bildschirm kannst du die TRAININGSARENA (unter Skill-Spiele) aufrufen, um deine Fähigkeiten beim Dribbling und Schießen gegen einen Torwart zu perfektionieren oder Standardsituationen einzustudieren. Drücke dazu  $\mathbb Q, \mathbb C, \widehat{\mathbb O}$  oder  $\mathbb O$ , während du dich auf dem Trainingsplatz befindest. Auf dem Spielen-Bildschirm kannst du sogar festlegen, mit wem du spielen möchtest.

# <span id="page-28-0"></span>ONLINE

### **SAISONS**

Der Saisons-Modus bietet Online-Partien mit Bestenliste und das Gameplay mit dem intensivsten Wettbewerb. Versuche, in den 10 Partien pro Saison möglichst viele Punkte zu sammeln, um dem Abstieg zu entgehen. Besser noch: Peile den Aufstieg in die nächsthöhere Spielklasse an – oder sichere dir sogar den Ligatitel. Das wird nicht leicht! Je höher die Spielklasse, desto härter die Konkurrenz und schwerer der Aufstieg. Mach dich also auf eine echte Herausforderung gefasst.

### **KOOP-SAISONS**

In den Koop-Saisons kannst du dich mit einem Freund zusammenschließen und gemeinsam in 2-gegen-2-Onlinepartien gegen andere Mannschaften antreten. Für jeden deiner Freunde kannst du separate Saisons starten.

Bist du diese Saison abgestiegen? Jetzt kannst du die Schuld komplett auf einen Freund abwälzen!

## **PRO CLUBS**

Tritt einem Pro Club bei (oder erstelle selbst einen), um mit Freunden und anderen FIFA 19-Spielern online zu spielen.

Mit eurem Club bestreitet ihr 10 Partien pro Saison und versucht, euch im Ligasystem nach oben zu spielen. Erschaffe deinen Online-Pro und verbessere ihn, indem du in Club- oder Spontanspielen antrittst. Teamwork ist entscheidend, wenn man gemeinsam Tore erzielen, Partien gewinnen und das Potenzial seines Pro-Spielers voll ausreizen möchte.

Spontanspiele eignen sich hervorragend, um deinen Spieler zu verbessern. Wenn du bereit bist, suchst du dir im Empfohlene-Vereine-Bildschirm einen passenden Club. Dort sind die Personen aufgeführt, die dir folgen, und der Club, dem sie angehören. Du kannst auch einen eigenen Verein erstellen und Personen, denen du folgst, einladen, sich ihm anzuschließen.

Als Vereinsmanager hast du Zugang zum Transfers-Bildschirm, um dir Vereinseinladungen anzusehen.

Während sich dein Pro weiterentwickelt, kannst du Statistiken und Fortschritte im Tab ".Mein Pro" verfolgen.

## **ONLINE-FREUNDSCHAFTSSPIELE**

Lade einen Freund dazu ein, eine Online-Partie zu spielen. Eure Statistik wird aufgezeichnet, damit ihr nachvollziehen könnt, wer in solch einer Saison mit 5 Spieltagen das Heft in der Hand hat. Wer in den 5 Partien die meisten Punkte holt, sichert sich die Trophäe. Und dann kann es gleich weitergehen mit der nächsten Saison – und dem Versuch, seinen Titel zu verteidigen. Oder einem Freund die Titelverteidigung zu verhageln.